## FALL 2007 CS 113: Introduction to Computers *Assignment 8 Due: November 6, 2007*  **Decisions**  (16 points)

Objectives: Learn how to create and use If blocks.

## What to do?

Read sections 5.1-5.2 of the textbook.

Design a VB program that gives you advice based on the current outside temperature. You enter the current temperature (T), click a button and the program displays the information on the current temperature in a picture box and generates the following additional messages:

It's freaking cold out there, better put some warm clothes on. (If T<32)

What a gloomy weather. Perfect for sleeping and staying at home. (If T>=32 and T<50)

Time to play outside! (If  $T>=50$  and  $T<70$ )

It's time to bake in the sun and hit the beach! (If Temp>=70)

The interface of the program along with its output generated after several different values of temperature are entered is shown below.

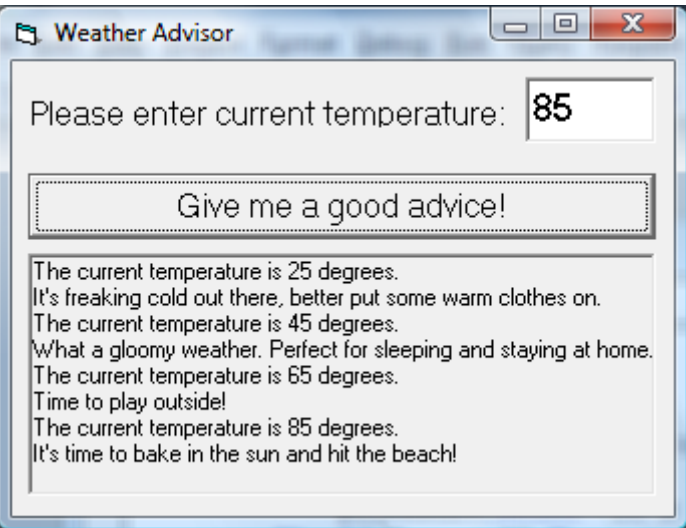

Design a VB program with the interface as shown above. Make sure the objects in your program are as follows:

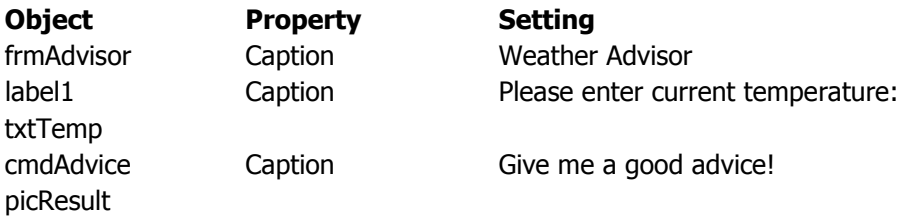

Save your work.

## What to submit

Use Blackboard Vista to submit the Visual Basic Form File with your program.